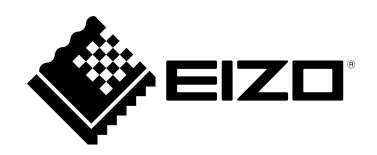

# **Navodila za uporabo**

# RadiForce® RX360 **Barvni LCD zaslon**

#### **Pomembno**

**Prosimo, pozorno preberite ta »Navodila za uporabo« in »Navodila za namestitev« (ločena knjiga), da se seznanite z varno in učinkovito uporabo.**

- • **Za prilagoditve in nastavitve monitorja glejte »Navodila za namestitev«.**
- • **Najnovejše informacije o izdelkih, vključno z »Navodili za uporabo«, najdete na našem spletnem mestu:**

**<http://www.eizoglobal.com>**

### **VARNOSTNI SIMBOLI**

V tem priročniku in na tem izdelku so uporabljeni varnostni simboli, navedeni v nadaljevanju. Označujejo pomembne informacije. Skrbno jih preberite.

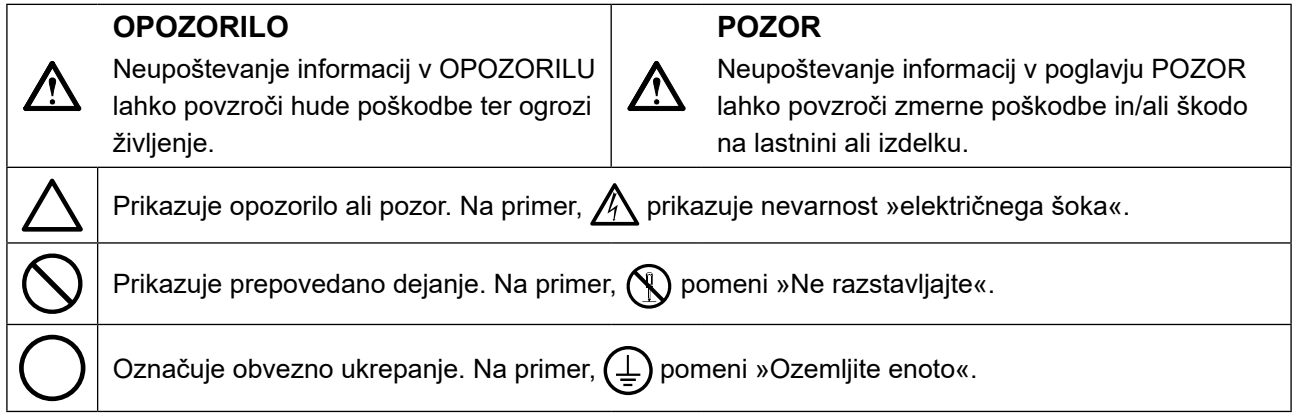

Ta izdelek je bil prilagojen posebej za uporabo v regiji, v katero je bil prvotno odpremljen. Če deluje zunaj te regije, izdelek morda ne bo deloval tako, kot je navedeno v specifikacijah.

Nobenega dela tega priročnika ni dovoljeno reproducirati, shraniti v sistem za iskanje ali ga prenašati v kakršni koli obliki ali na kakršen koli način, elektronsko, mehansko ali kako drugače, brez predhodnega pisnega dovoljenja korporacije EIZO.

Družba EIZO Corporation ni obvezana zadrževati kakršnega koli predloženega gradiva ali informacije zaupne narave, razen če je to predhodno dogovorjeno na podlagi prejema omenjenih informacij s strani družbe EIZO Corporation. Čeprav smo si po najboljših močeh prizadevali zagotoviti, da ta priročnik vsebuje najnovejše informacije, upoštevajte, da se lahko specifikacije monitorja EIZO spremenijo brez predhodnega obvestila.

# <span id="page-2-0"></span>**PREVIDNOSTNI UKREPI**

### **POMEMBNO**

- Ta izdelek je bil prilagojen posebej za uporabo v regiji, v katero je bil prvotno odpremljen. Če se izdelek uporablja zunaj te regije, morda ne bo deloval skladno s specifikacijami.
- Za osebno varnost in pravilno vzdrževanje natančno preberite to poglavje in opozorila na monitorju.

#### **Mesto opozoril**

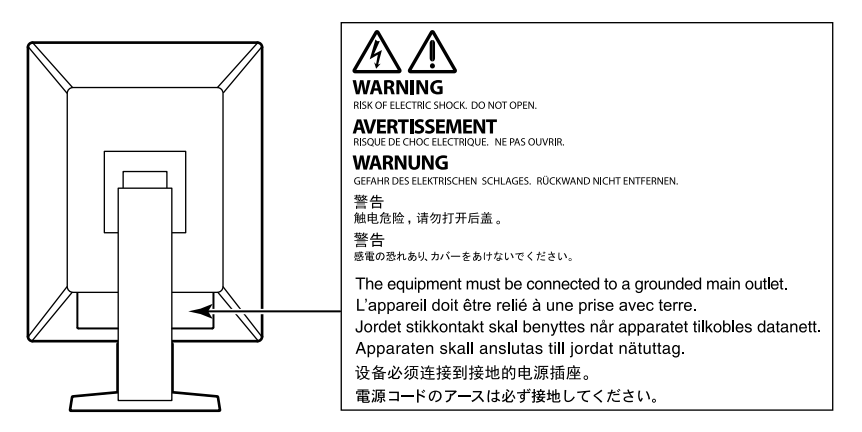

#### **Simboli na enoti**

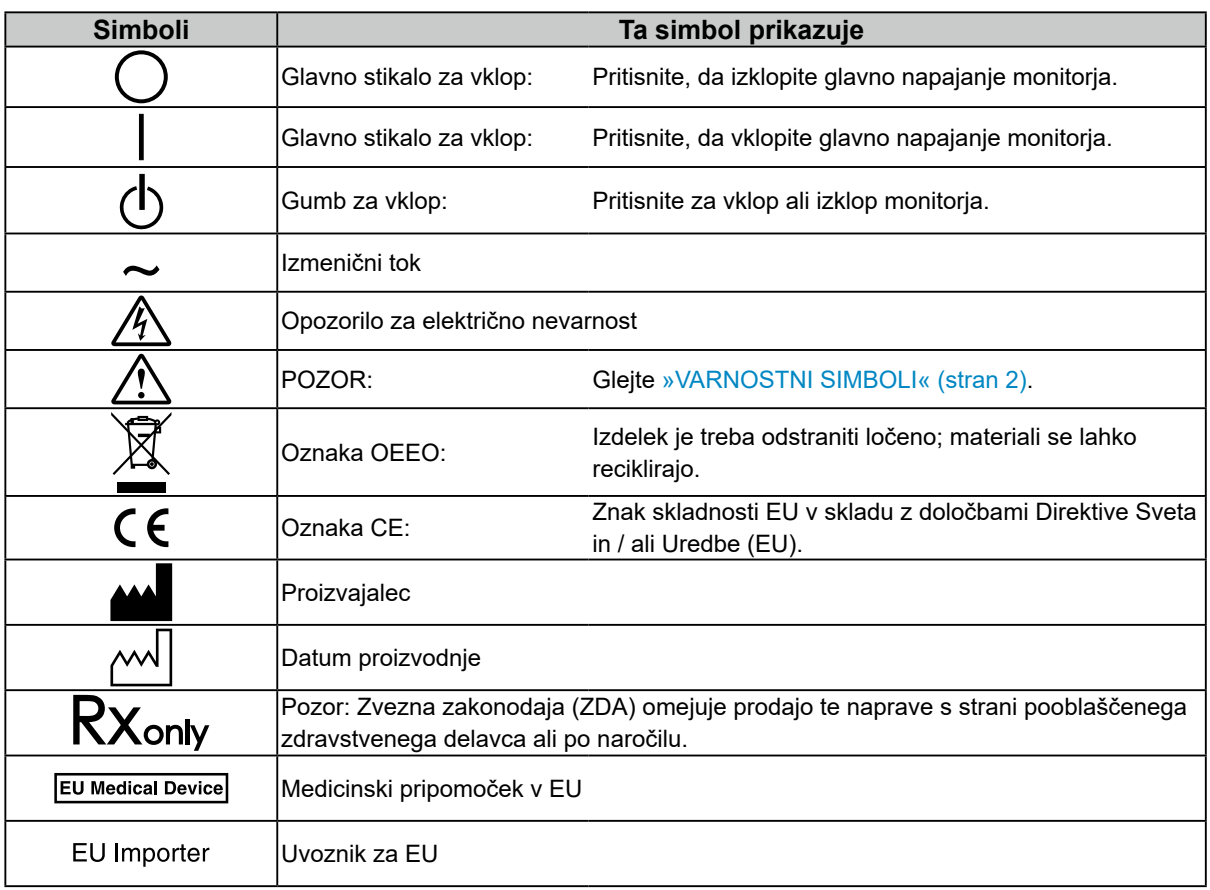

# **Če enota začne oddajati dim, smrdi po zažganem ali oddaja čudne zvoke, nemudoma izklopite vse**

#### **električne priključke in se za nasvet obrnite na predstavnika EIZO.** Poskus uporabe okvarjene enote lahko povzroči požar, električni šok ali poškodbo opreme.

#### **Ne razstavljajte ali spreminjajte enote.**

Odpiranje omarice ali spreminjanje enote lahko povzroči požar, električni šok ali opeklino.

#### **Vsa popravila naj opravi usposobljeno servisno osebje.**

Izdelka ne skušajte popraviti sami, saj lahko z odpiranjem in odstranjevanjem pokrovov povzročite požar, električni šok ali poškodbo opreme.

#### **Držite enoto vstran od majhnih predmetov ali tekočin.**

Majhni predmeti, ki nenamerno padejo v omarico skozi reže ventilatorja, ali razlitja tekočine v omarico lahko povzročijo požar, električni šok ali poškodbo opreme. Če predmet pade/se tekočina razlije v omarico, nemudoma izklopite enoto iz električnega omrežja. Pred uporabo naj enoto preveri usposobljen servisni inženir.

#### **Enoto postavite na trdno in stabilno mesto.**

Enota, ki je nameščena na neustrezno površino, lahko pade in povzroči poškodbe ali uničenje opreme. Če enota pade, jo nemudoma izklopite iz električnega omrežja in se posvetujte z lokalnim predstavnikom EIZO. Ne uporabljajte poškodovane enote. Uporaba poškodovane enote lahko povzroči požar ali električni šok.

#### **Enoto uporabljajte na ustreznem mestu.**

V nasprotnem primeru lahko pride do požara, električnega šoka ali poškodbe opreme.

- Enote ne nameščajte zunaj.
- Enote na nameščajte v nobenih prevoznih sredstvih (ladjah, letalih, vlakih, avtomobilih itd.).
- Enote ne nameščajte v prašnih in vlažnih okoljih.
- Enote ne nameščajte na mestih, kjer lahko voda poškropi ekran (v kopalnicah, kuhinjah itd.)
- Enote ne nameščajte na mestih, kjer lahko ekran pride v neposreden stik s paro.
- Enote ne nameščajte v bližini vlažilnikov ali naprav, ki oddajajo toploto.
- Enote ne nameščajte na mestih, kjer je izpostavljena neposredni sončni svetlobi.
- Enote ne nameščajte v okoljih z vnetljivim plinom.
- Enote ne nameščajte v okoljih s korozivnimi plini (kot so žveplov dioksid, vodikov sulfid, dušikov dioksid, klor, amoniak in ozon)
- Enote ne nameščajte v prašnih okoljih s snovmi, ki pospešujejo korozijo v atmosferi (kot sta natrijev klorid in žveplo), prevodnimi kovinami, itd.

**Plastično embalažo hranite izven dosega dojenčkov in otrok, da preprečite možnost zadušitve.**

**Uporabite priložen električni kabel in priključite enoto na standardno električno vtičnico v vaši državi.**

Prepričajte se, da enoto uporabljate v obsegu navedene napetosti električnega kabla. V nasprotnem primeru lahko povzročite požar ali električni šok.

Napajanje: 100-240 V AC 50/60 Hz

**Pri izklopu napajalnega kabla trdno primite vtič in ga povlecite.** Z vlečenjem kabel lahko poškodujete, kar lahko povzroči požar ali električni šok.

#### **Oprema mora biti priključena na ozemljeno omrežno vtičnico.**

V nasprotnem primeru lahko pride do požara ali električnega šoka.

#### **Uporabite pravilno napetost.**

- Enota je zasnovana samo za uporabo z določeno napetostjo. Priključitev na napetost, ki se razlikuje od napetosti, navedene v teh »Navodilih za uporabo«, lahko povzroči požar, električni šok ali poškodbo opreme. Napajanje: 100-240 V AC 50/60 Hz
- Ne preobremenite električnega tokokroga, saj lahko to povzroči požar ali električni šok.

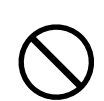

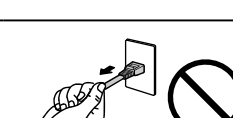

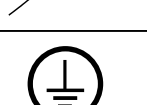

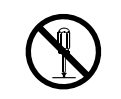

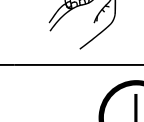

OK

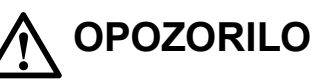

#### **Z električnim kablom ravnajte previdno.**

- Kabla ne nameščajte pod enoto ali druge težke predmete.
- Kabla ne vlecite ali zavezujte.

 **OPOZORILO**

Če se napajalni kabel poškoduje, ga prenehajte uporabljati. Uporaba poškodovanega kabla lahko povzroči požar ali električni šok.

#### **Upravljavec se med dotikanjem izdelka ne sme dotikati bolnika.**

Ta izdelek ni zasnovan za stik z bolnikom.

#### **V primeru grmenja se ne dotikajte vtiča in napajalnega kabla.**

V nasprotnem primeru lahko pride do električnega šoka.

#### **Med pritrditvijo stojala glejte uporabniški priročnik za stojalo in varno namestite enoto.**

V nasprotnem primeru enota lahko zdrsne in se poškoduje in / ali uniči. Pred namestitvijo se prepričajte, da imajo mize, stene ali katera koli druga površina za namestitev ustrezno mehansko trdnost. Če enota pade, se za nasvet obrnite na lokalnega predstavnika EIZO. Ne uporabljajte poškodovane enote. Uporaba poškodovane enote lahko povzroči požar ali električni šok. Ko ponovno pritrdite nagibno stojalo, uporabite iste vijake in jih varno privijte.

**Poškodovanega LCD zaslona se ne dotikajte z golimi rokami.**

Tekoči kristali so strupeni. Pri neposrednem stiku katerega koli dela kože z LCD zaslonom kožo temeljito sperite. Če tekoči kristali zaidejo v oči ali usta, jih nemudoma sperite z obilo vode in poiščite zdravniško pomoč.

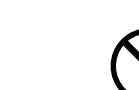

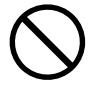

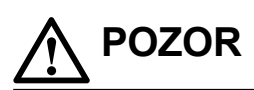

#### **Pri prenašanju enote ravnajte previdno.**

Pri prenašanju enote izklopite električni kabel in žice. Prenašanje enote s priklopljenimi žicami in električnim kablom je nevarno in lahko povzroči poškodbe.

#### **Enoto prenašajte oziroma namestite skladno z navedenimi načini.**

- Med prenašanjem primite in trdno držite enoto, kot je prikazano na spodnji sliki.
- Monitorji z velikostjo 30 ali več palcev so težki. Pri odpiranju paketa in / ali prenašanju monitorja zagotovite, da sta prisotni vsaj dve osebi.

Njegov padec lahko povzroči telesne poškodbe ali poškodbo opreme.

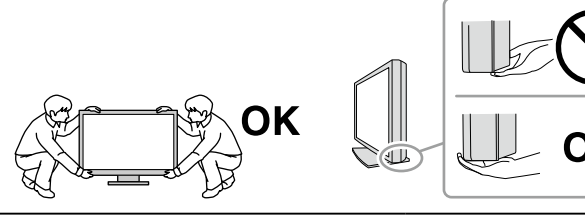

#### **Ne prekrivajte rež ventilatorja na omarici.**

- Ne postavljajte predmetov na reže ventilatorja.
- Enote ne nameščajte na mesta s slabim prezračevanjem ali z nezadostnim prostorom.
- Enote ne uporabljajte položene ali obrnjene.

Prekrivanje rež ventilatorja preprečuje zadostni pretok zraka in lahko povzroči požar, električni šok ali poškodbo opreme.

#### **Ne dotikajte se vtiča z mokrimi rokami.**

To lahko povzroči električni udar.

#### **Uporabljajte lahko dostopno vtičnico.**

Tako boste v primeru težav lahko hitro izklopili elektriko.

**Redno čistite površino okrog električnega vtiča in rež ventilatorja monitorja.** Prah, voda ali olje na vtiču lahko povzročijo požar.

#### **Pred čiščenjem izklopite enoto iz električnega omrežja.**

Čiščenje enote, ki je priključena na električno omrežje, lahko povzroči električni šok.

#### **Če načrtujete, da enote dlje časa ne boste uporabljali, zaradi varnosti in varčevanja z energijo, izklopite napajalni kabel iz stenske vtičnice, po tem, ko boste izklopili stikalo za vklop.**

**Ta izdelek zavrzite v skladu z zakoni kraja ali države prebivališča.**

**Za uporabnike na območju EGP in v Švici:**

**uporabnik mora vsako hudo nesrečo, ki se je pripetila v povezavi z napravo, prijaviti proizvajalcu ter pristojnemu organu v državi članici prebivališča uporabnika in/ali bolnika.**

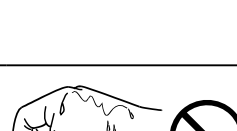

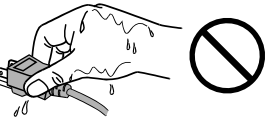

# <span id="page-6-0"></span>**Obvestilo za ta monitor**

### **Predvidena uporaba**

Ta izdelek je namenjen za prikazovanje radioloških slik za pregled, analizo in diagnozo s strani usposobljenih zdravnikov. Zaslon ni namenjen mamografiji.

#### **Pozor**

- Garancija izdelka ne krije drugih uporab, razen tistih, navedenih v tem priročniku.
- Specifikacije, navedene v tem priročniku, veljajo le, če se uporablja sledeče:
	- Napajalni kabli, priloženi izdelku
	- Signalni kabli, ki smo jih določili mi
- Uporabljajte samo izbirne izdelke, ki smo jih proizvedli ali opredelili za ta izdelek.

### **Previdnostni ukrepi za uporabo**

- Deli (kot so LCD zaslon) se lahko v daljšem časovnem obdobju obrabijo. Redno preverjajte njihovo pravilno delovanje.
- Če se slika ekrana po daljšem prikazu iste slike spremeni, se lahko pojavi paslika. V izogib prikazovanja iste slike dalj časa uporabljajte ohranjevalnik zaslona ali funkcijo varčevanja z energijo. Glede na sliko se lahko pojavi podoba, tudi če je bila prikazana za kratek čas. Če želite odstraniti tak pojav, spremenite sliko ali za nekaj ur izklopite napajanje.
- Sprejemljiva kakovost slike je dosežena po približno nekaj minutah. Počakajte nekaj ali več minut, ko je monitor vklopljen ali se monitor povrne iz načina varčevanja z energijo, in nato izvedite diagnostiko.
- Če monitor deluje neprestano dalj časa, se lahko pojavijo temni madeži ali ožigi. Za podaljšanje življenjske dobe monitorja vam priporočamo, da ga redno izklapljate.
- Paslika se lahko pojavi tudi po krajšem časovnem obdobju, kar je odvisno od prikazane slike. To težavo lahko rešite s spremembo slike ali izklopom naprave za nekaj ur.
- Osvetlitev ozadja LCD zaslona ima fiksno življenjsko dobo. Glede na vzorec uporabe, na primer dolgotrajno neprekinjeno delovanje, se lahko življenjska doba osvetlitve ozadja izteče bistveno prej, zato je osvetlitev treba zamenjati. Če ekran postane temen ali prične migljati, stopite v stik z lokalnim predstavnikom EIZO.
- Zaslon ima lahko okvarjene slikovne pike ali majhno število svetlobnih pik na zaslonu. To je posledica značilnosti zaslona in ne pomeni okvare izdelka.
- Ne pritiskajte na LCD zaslon ali rob okvirja, saj lahko s tem povzročite prikazovanje napak, na primer interferenčne vzorce itd. Če na površino LCD zaslona neprekinjeno pritiskate, se lahko tekoči kristal poškoduje ali pa se LCD zaslon uniči. (Če na zaslonu ostanejo sledi pritiska, preklopite monitor na črn ali bel ekran. Napaka lahko izgine.)
- Ne praskajte in ne pritiskajte na LCD zaslon z ostrimi predmeti, saj lahko poškodujete LCD zaslon. Zaslona ne drgnite s krpo, saj ga lahko popraskate.
- Ne dotikajte se kalibracijskega senzorja (integriranega sprednjega senzorja). S tem lahko zmanjšate natančnost merjenja ali povzročite škodo na opremi.
- Glede na okolje se lahko vrednost, ki jo izmeri vgrajeni senzor osvetljenosti, razlikuje od vrednosti, prikazane na samostojnem osvetljevalniku.
- Ko je monitor hladen in ga prinesete v sobo ali se sobna temperatura hitro poviša, lahko to na notranji in zunanji površini monitorja povzroči kondenzacijo. V tem primeru ne vklapljajte monitorja. Počakajte, da kondenzat izgine, saj se lahko monitor v nasprotnem primeru poškoduje.

# <span id="page-7-0"></span>**Za dolgotrajno uporabo monitorja**

#### **●Nadzor kakovosti**

- Na kakovost prikaza monitorjev vplivata raven kakovosti vhodnih signalov in poslabšanje izdelka. Opravite vizualne preglede in redne teste konstantnosti, da izpolnite medicinske standarde / smernice glede na vašo aplikacijo in po potrebi izvedite kalibracijo. Uporaba programske opreme za nadzor kakovosti RadiCS vam omogoča izvajanje visokokakovostnega nadzora kakovosti, ki ustreza medicinskim standardom / smernicam.
- Zaslon monitorja se stabilizira v približno 15 minutah (glede na naše merilne pogoje). Počakajte 15 minut ali več po tem, ko je bil monitor vklopljen ali pa se je povrnil iz načina varčevanja z energijo, preden izvedete različne teste za nadzor kakovosti, kalibracijo ali nastavitev zaslona monitorja.
- Priporočamo, da monitorje nastavite na priporočeno ali nižjo raven, da znižate spremembe svetilnosti zaradi dolgotrajne uporabe in ohranite stabilno svetlost.
- Če želite prilagoditi rezultate meritev integriranega kalibracijskega senzorja (integriranega sprednjega senzorja) tistim zunanjega senzorja EIZO (senzorja UX1 ali UX2), ki se prodaja ločeno, izvedite korelacijo med integriranim sprednjim senzorjem in zunanjim senzorjem z uporabo RadiCS / RadiCS LE. Periodična korelacija vam omogoča, da ohranite natančnost merjenja integriranega sprednjega senzorja na ravni, ki je enaka ravni zunanjega senzorja.

#### **Pozor**

• Stanje zaslona monitorja se lahko nepričakovano spremeni zaradi napake v delovanju ali nepričakovane spremembe nastavitve. Uporaba monitorja z zaklenjenimi nadzornimi gumbi je priporočljiva po prilagoditvi zaslona monitorja. Za podrobnosti o nastavitvi glejte Navodila za namestitev (na CD-ju).

### **●Čiščenje**

Priporočamo vam, da monitor redno čistite, saj boste le tako ohranili njegov izgled in podaljšali njegovo življenjsko dobo.

Nežno obrišite umazanijo z omarice ali površine zaslona z mehko krpo in majhno količino vode ali z eno od kemikalij, navedenih v nadaljevanju.

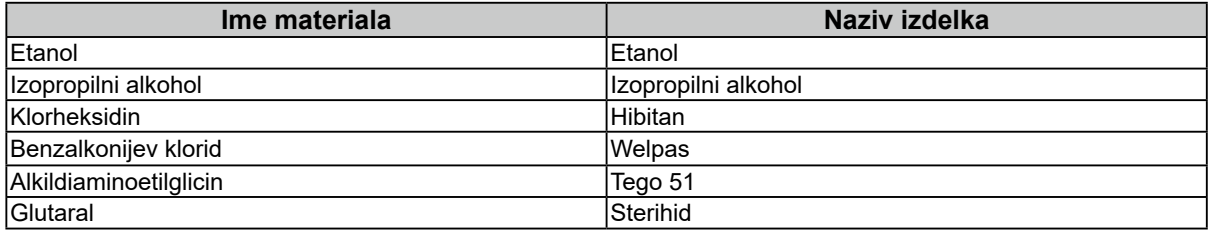

#### **Kemikalije, ki jih lahko uporabljate za čiščenje**

#### **Pozor**

- Kemikalij ne uporabljajte prepogosto. Kemikalije, kot sta alkohol in antiseptična raztopina, lahko povzročijo odstopanja v lošču, razbarvanje ali bledenje na omarici ali prikazu ter poslabšajo kakovost slike.
- Ne uporabljajte razredčil, benzena, voska in abrazivnih čistil, ki lahko poškodujejo omarico ali ploščo.

• Pazite, da kemikalije ne pridejo v neposreden stik z monitorjem.

#### **Opomba**

• Priporočljivo je, da se ScreenCleaner (na voljo kot dodatna oprema) uporablja za čiščenje površine omare in LCD zaslona.

### **Za udobno uporabo monitorja**

- Dolgo gledanje v monitor utrudi vaše oči. Na vsako uro naredite 10 minuten odmor.
- Zaslon glejte z ustrezne razdalje in pod ustreznim kotom.

# **VSEBINA**

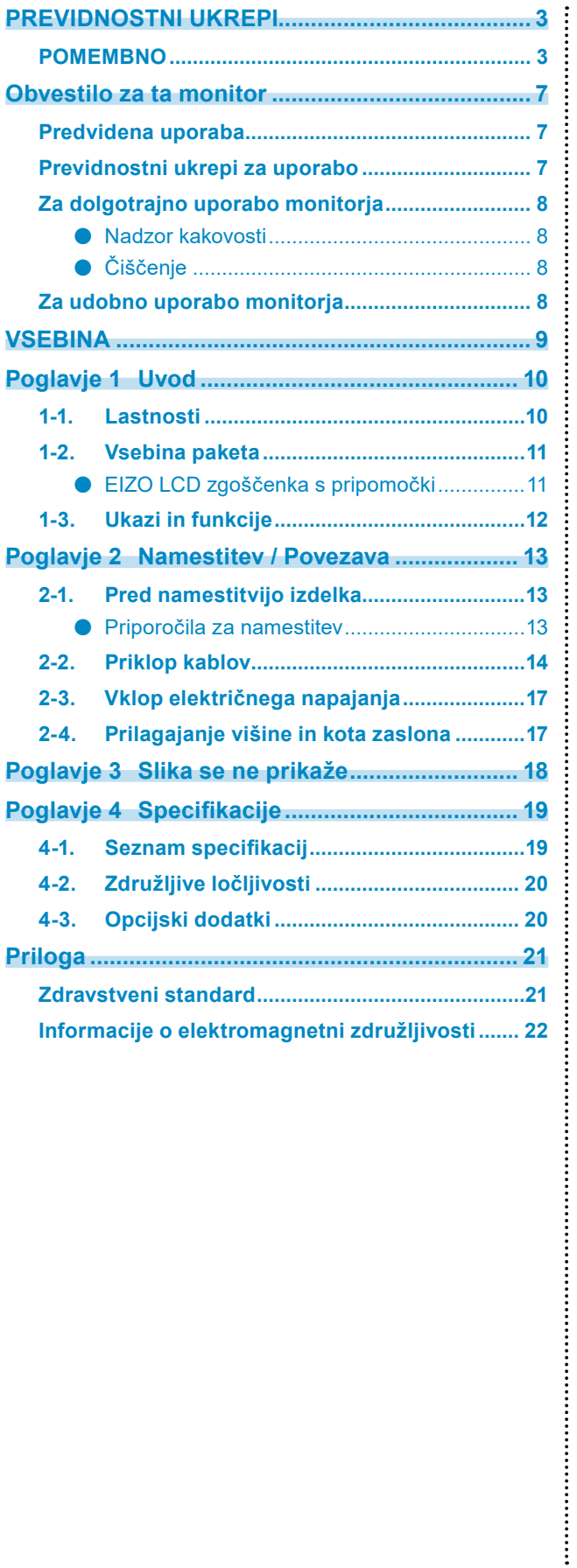

# <span id="page-9-0"></span>**Poglavje 1 Uvod**

Najlepša hvala, ker ste izbrali barvni LCD monitor EIZO.

# **1-1. Lastnosti**

#### **● Hibridni enobarvni in barvni zaslon**

Ko je omogočena funkcija Hybrid Gamma PXL, izdelek samodejno razlikuje med enobarvnimi in barvnimi deli iste slike na ravni slikovnih pik in jih prikaže v optimalnih gradacijah.

#### **● Preprosto ožičenje**

Poleg vhodnega terminala DisplayPort je na voljo tudi izhodni terminal.

Signal z izhodnega terminala ( $\sum_{n=1}^{\infty}$ ) lahko oddaja drug monitor.

#### **● Podpora za funkcionalnost PinP**

Opremljen s funkcionalnostjo PinP (Slika v sliki), ki se lahko uporablja za prikaz vhodnega video signala, ki ni istočasno tudi glavni video vhod v podoknu. Podokno PinP je po potrebi lahko prikazano ali skrito.

#### **● Prihranek prostora**

Monitor ima dvoje vhodnih USB vrat. Z enim kompletom naprav USB (miška, tipkovnica itd.) Lahko upravljate z dvema računalnikoma tako, da preklapljate med računalnikoma.

#### **● Operiranje z monitorjem z miško in tipkovnico**

Z uporabo programske opreme za nadzor kakovosti monitorja RadiCS / RadiCS LE lahko z uporabo miške in tipkovnice izvedete naslednje operacije monitorja:

- Preklapljanje med načini preklopa CAL
- Preklapljanje vhodnih signalov
- Funkcija, ki delu zaslona dodeli kateri koli način preklopa CAL in prikaže sliko (Point-and-Focus)
- Prikazovanje ali skrivanje podokna PinP (Hide-and-Seek)
- Preklapljanje med računalniki, ki se uporabljajo za upravljanje USB naprav (Switch-and-Go)

#### **Opomba**

• Programska oprema RadiCS / RadiCS LE vam omogoča, da prikažete ali skrijete podokno PinP in hkrati preklopite računalnik, ki se uporablja za upravljanje USB naprav. Za več informacij o postopku namestitve glejte Uporabniški priročnik RadiCS / RadiCS LE.

#### **● Nadzor kakovosti**

- Ta monitor ima vgrajen kalibracijski senzor (integriran sprednji senzor). Ta senzor omogoča monitorju samostojno izvajanje kalibracije (SelfCalibration) in preverjanje sivine.
- Z uporabo RadiCS LE, ki je pritrjen na monitor, lahko upravljate zgodovino, povezano z monitorjem, ter ciljem in urnikom izvedbe samokalibracije (SelfCalibration).
- Programska oprema za nadzor kakovosti RadiCS vam omogoča nadzor kakovosti, ki ustreza medicinskim standardom / smernicam.

# <span id="page-10-0"></span>**1-2. Vsebina paketa**

Preverite, ali paket vsebuje vse sledeče dele. Če kateri izmed delov manjka ali je uničen, se obrnite na prodajalca ali lokalnega predstavnika EIZO.

#### **Opomba**

- Priporočamo vam, da za kasnejše premikanje ali prevoz izdelka shranite škatlo in embalažo.
	- Monitor
	- Električni kabel

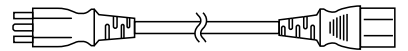

• Digitalni signalni kabel: PP300 x 2 DisplayPort - DisplayPort

• USB kabel: UU300 x 2

**FEBER 1999** 

- EIZO LCD zgoščenka s pripomočki (CD-ROM)
- Navodila za uporabo

### **●EIZO LCD zgoščenka s pripomočki**

CD-ROM vsebuje naslednje elemente. Oglejte si Readme.txt na disku, kjer najdete postopke za zagon programske opreme ali datotečne referenčne postopke.

- Datoteka Readme.txt
- Programska oprema za nadzor kakovosti RadiCS LE (za Windows)
- Uporabniški priročnik Navodila za namestitev monitorja Uporabniški priročnik RadiCS LE
- Zunanje dimenzije

#### **RadiCS LE**

RadiCS LE vam omogoča izvajanje naslednjih postopkov nadzora in spremljanja kakovosti. Za več informacij o programski opremi ali postopkih namestitve glejte Uporabniški priročnik RadiCS LE.

#### **Nadzor kakovosti**

- Izvajanje kalibracije
- Prikaz seznama rezultatov preskusov in ustvarjanje poročila o preskusu
- Nastavitev cilja in urnika izvajanja samokalibracije (SelfCalibration)

#### **Nadzor operacij**

- Preklapljanje med načini preklopa CAL
- Preklapljanje vhodnih signalov
- Funkcija, ki delu zaslona dodeli kateri koli način preklopa CAL in prikaže sliko (Point-and-Focus)
- Prikazovanje ali skrivanje podokna PinP (Hide-and-Seek)
- Preklapljanje med računalniki, ki se uporabljajo za upravljanje USB naprav (Switch-and-Go)
- Vstop v način varčevanja z energijo (Backlight Saver)

#### **Pozor**

• Specifikacije za RadiCS LE se lahko spremenijo brez predhodnega obvestila. Najnovejša različica RadiCS LE je na voljo za prenos z našega spletnega mesta: <http://www.eizoglobal.com>

#### **Uporaba RadiCS LE**

Za informacije o namestitvi in uporabi RadiCS LE glejte Uporabniški priročnik RadiCS LE (na CD-ju). Ko uporabljate RadiCS LE, priključite monitor na računalnik s priloženim USB kablom. Za več informacij o priključitvi monitorja glejte »2-2. Priklop kablov« (stran 14).

# <span id="page-11-0"></span>**1-3. Ukazi in funkcije**

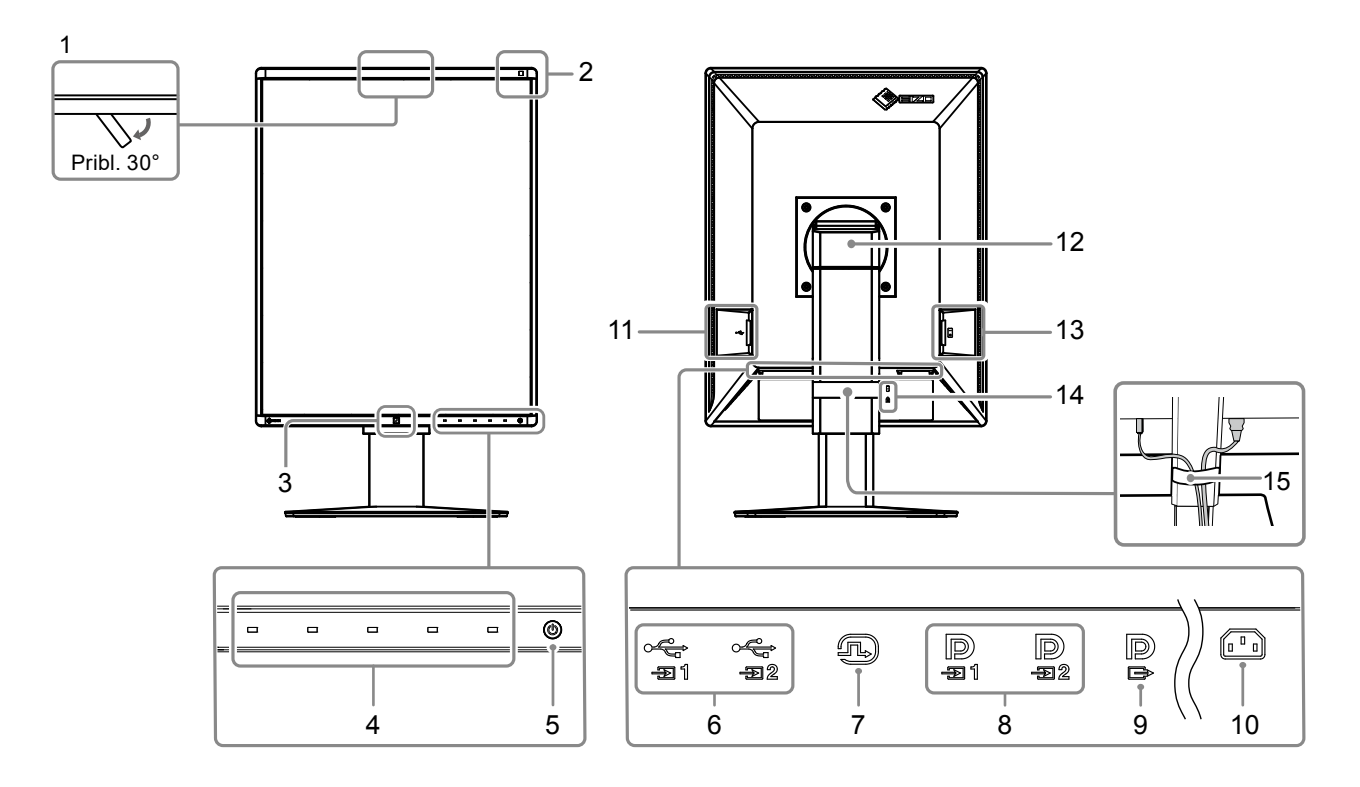

......

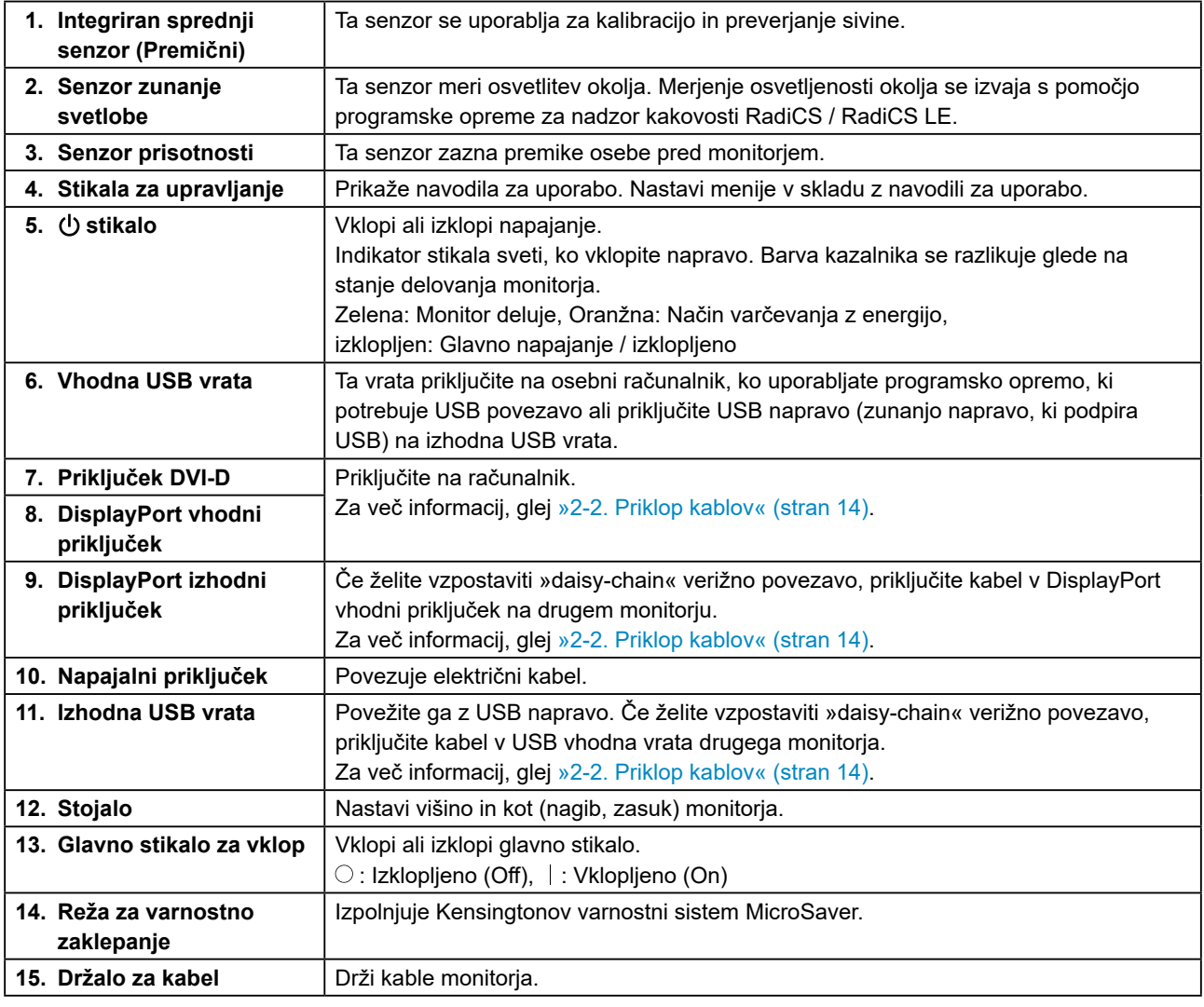

# <span id="page-12-0"></span>**Poglavje 2 Namestitev / Povezava**

# **2-1. Pred namestitvijo izdelka**

Skrbno preberite »PREVIDNOSTNI UKREPI« (stran 3) in vedno sledite navodilom.

Če izdelek položite na lakirano mizo, se lahko barva zaradi sestave gume prime dna stojala. Pred uporabo preverite površino mize.

### **●Priporočila za namestitev**

Pri namestitvi monitorja se prepričajte, da je na straneh, zadaj ter zgoraj dovolj prostora.

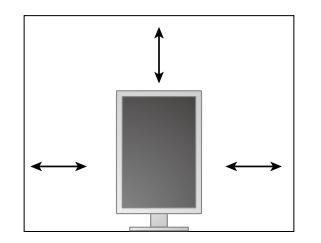

#### **Pozor**

• Monitor postavite tako, da zaslon ni izpostavljen moteči svetlobi.

# <span id="page-13-0"></span>**2-2. Priklop kablov**

#### **Pozor**

- Preverite, ali sta monitor in računalnik izklopljena.
- Pri zamenjavi trenutnega monitorja s tem monitorjem glejte [»4-2. Združljive ločljivosti« \(stran 20\)](#page-19-1) spremenite nastavitve računalnika za ločljivost in frekvenco navpičnega skeniranja na tiste, ki so na voljo za ta monitor, preden priključite računalnik.

#### **1. Dvignite višino zaslona monitorja na najvišjo pozicijo.**

#### **2.Obrnite zaslon za 90° v smeri urinega kazalca.**

Monitor je pred odpremo nameščen v ležečem položaju.

#### **3. Priključite signalne kable.**

Preverite oblike priključkov in priključite kable. Po priključitvi kabla DVI, privijte pritrdilne elemente, da pritrdite konektor.

#### **Pozor**

- Monitor ima dve vrsti priključkov DisplayPort: vhodni in izhodni. Ko monitor priključite na osebni računalnik, kabel priključite na vhodni priključek.
- Če želite uporabljati »daisy-chain« verižno povezavo, priključite kabel na vhodni priključek $\mathbf P$
- Pri povezovanju z več osebnimi računalniki vključite vhodni signal. Za podrobnosti glejte Navodila za namestitev (na CD-ju).

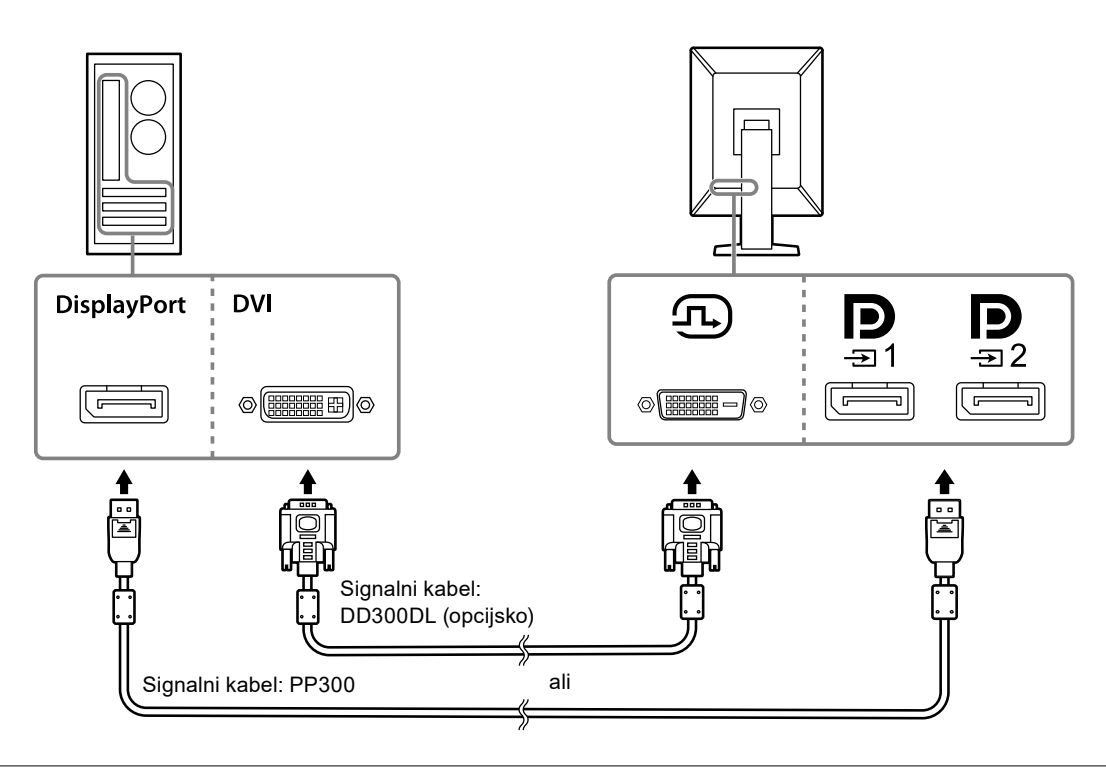

#### **Opomba**

- Če je kable težko vstaviti, prilagodite kot zaslona monitorja.
- Pri prikazu signalov DisplayPort 1 ( $\bf{P}$ ) ali DisplayPort 2 ( $\bf{P}$ ), je na voljo podokno PinP. Za podrobnosti glejte Navodila za namestitev (na CD-ju).

#### **Pri povezovanju drugih monitorjev z »daisy-chain« verižno povezavo**

Vhodni signal do  $\mathbf{P}_{\text{max}}$  je izhodni za drug monitor.

#### **Pozor**

- Obiščite spletno mesto EIZO za informacije o monitorjih in grafičnih karticah, ki jih lahko uporabljate skupaj z »daisy-chain« verižno povezavo: <http://www.eizoglobal.com>
- Če želite uporabljati »daisy-chain« verižno povezavo, priključite kabel na vhodni priključek  $\mathbf{P}$ .
- Če želite vzpostaviti »daisy-chain« verižno povezavo, morate v meniju skrbniške nastavitve (Administrator Settings) izbrati Format signala (Signal Format) - »DisplayPort 1« in nastaviti različico (Version) na »1.2«. Za podrobnosti glejte Navodila za namestitev (na CD-ju).
- Pred priključitvijo signalnega kabla odstranite **po pokrovček.**

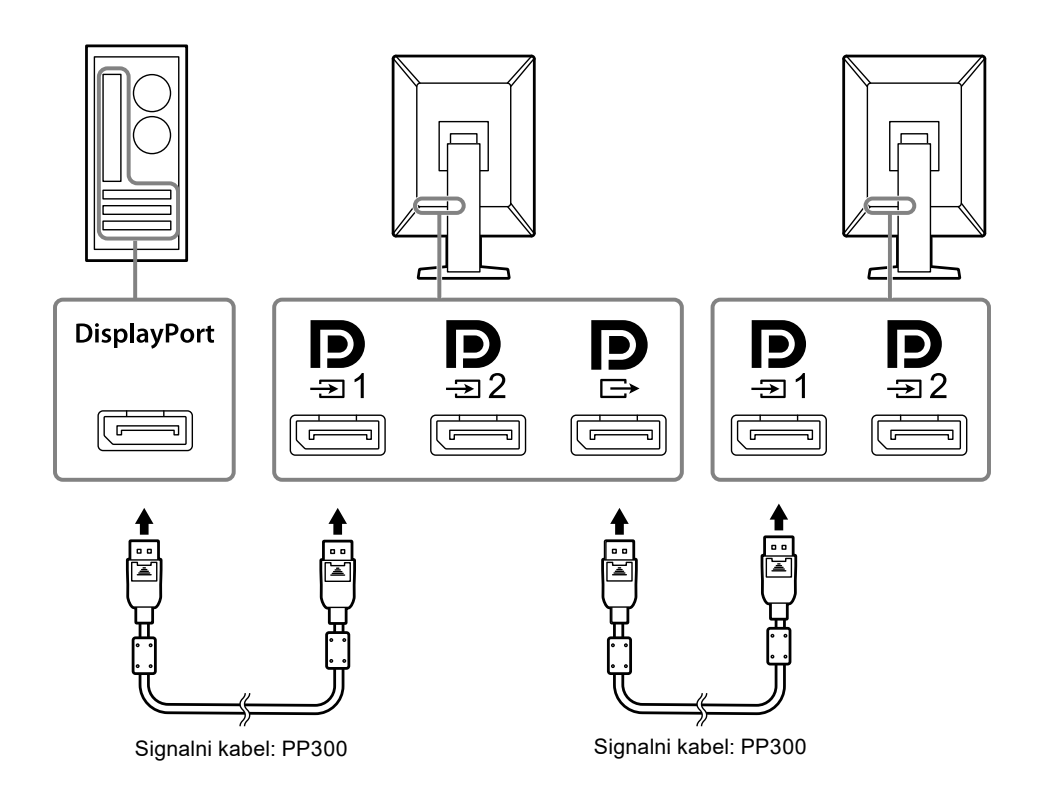

#### **4.Priključite napajalni kabel v električno vtičnico in vtič na monitorju.**

Napajalni kabel do konca vstavite v monitor.

**5. Ko uporabljate RadiCS / RadiCS LE ali na monitor priključite napravo z USBjem (zunanjo napravo, ki podpira USB), kabel USB priključite na vhodna USB vrata monitorja in računalnik.**

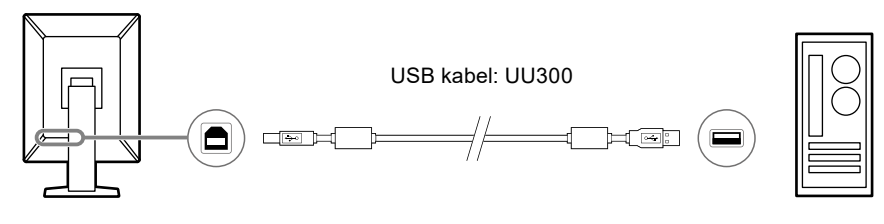

#### **Pozor**

- Ko monitor povežete z računalnikom, na katerem je nameščen RadiCS / RadiCS LE, priključite kabel na .
- Odstranite pokrovček pred uporabo

#### **Opomba**

- Preklapljanje med osebnimi računalniki ki uporabljajo naprave USB lahko izvedete tako da dva računalnika povežete z dvema monitorjema kot je prikazano na naslednji sliki.
- Za podrobnosti o preklapljanju računalnikov, ki uporabljajo naprave USB, glejte Navodila za namestitev (na CD-ju).

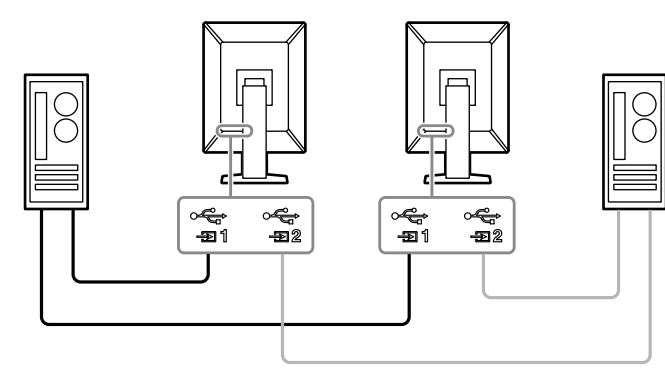

# <span id="page-16-0"></span>**2-3. Vklop električnega napajanja**

#### **1. Za vklop monitorja se dotaknite .**

Indikator stikala za vklop monitorja zasveti zeleno.

Če indikator ne zasveti, glej »Poglavje 3 Slika se ne prikaže« (stran 18).

#### **Opomba**

• Če želite najti lokacijo stikala za vklop, ko je monitor izključen, se dotaknite katerega koli gumba poleg  $\emptyset$  in indikator bo začel utripati.

#### **2.Vklopite računalnik.**

Na zaslonu se pojavi slika.

Če se slika ne prikaže, glejte »Poglavje 3 Slika se ne prikaže« (stran 18) in poiščite dodatne nasvete.

#### **Pozor**

• Za največji prihranek energije je priporočljivo, da gumb za vklop izklopite. Če monitorja ne uporabljate, lahko izklopite glavno napajanje ali odklopite napajalni vtič, tako da se napajanje popolnoma prekine.

**Opomba**

- Da bi podaljšali življenjsko dobo monitorja, tako da preprečite poslabšanje svetlosti in zmanjšate porabo energije, izvedite naslednje:
- Uporabite funkcijo varčevanja z energijo računalnika ali monitorja.
- Po uporabi monitor izklopite.

### **2-4. Prilagajanje višine in kota zaslona**

Držite levi in desni rob zaslona z obema rokama in nastavite višino zaslona, nagib in zasuk zaslona tako, da je najbolj primeren za delo.

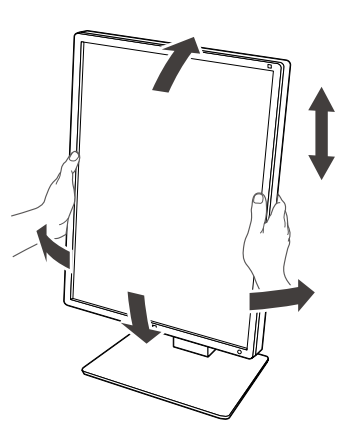

#### **Pozor**

- Po končani nastavitvi se prepričajte, da so kabli pravilno priključeni.
- Po nastavitvi višine in kota napeljite kable skozi držalo za kable.

# <span id="page-17-0"></span>**Poglavje 3 Slika se ne prikaže**

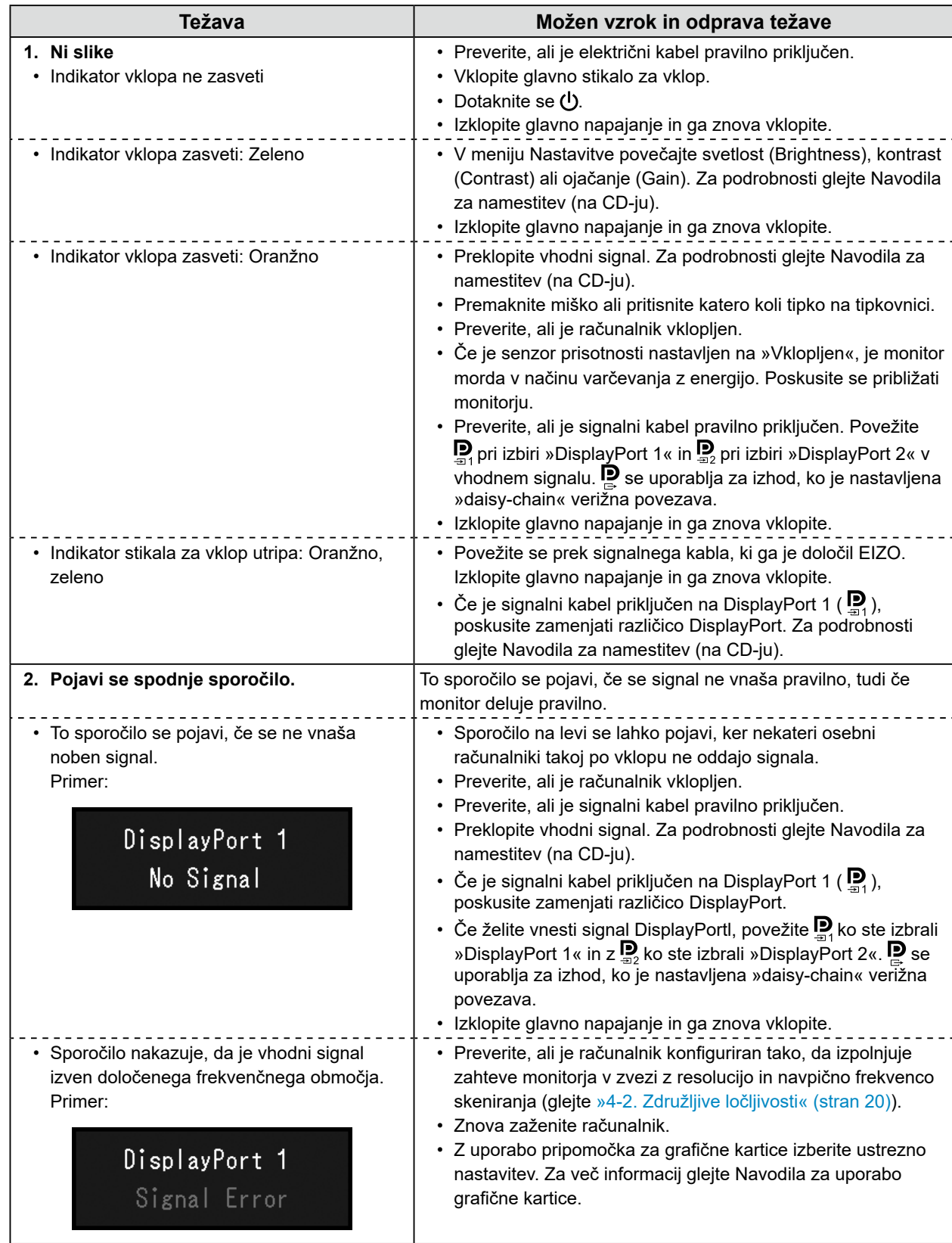

# <span id="page-18-0"></span>**Poglavje 4 Specifikacije**

# **4-1. Seznam specifikacij**

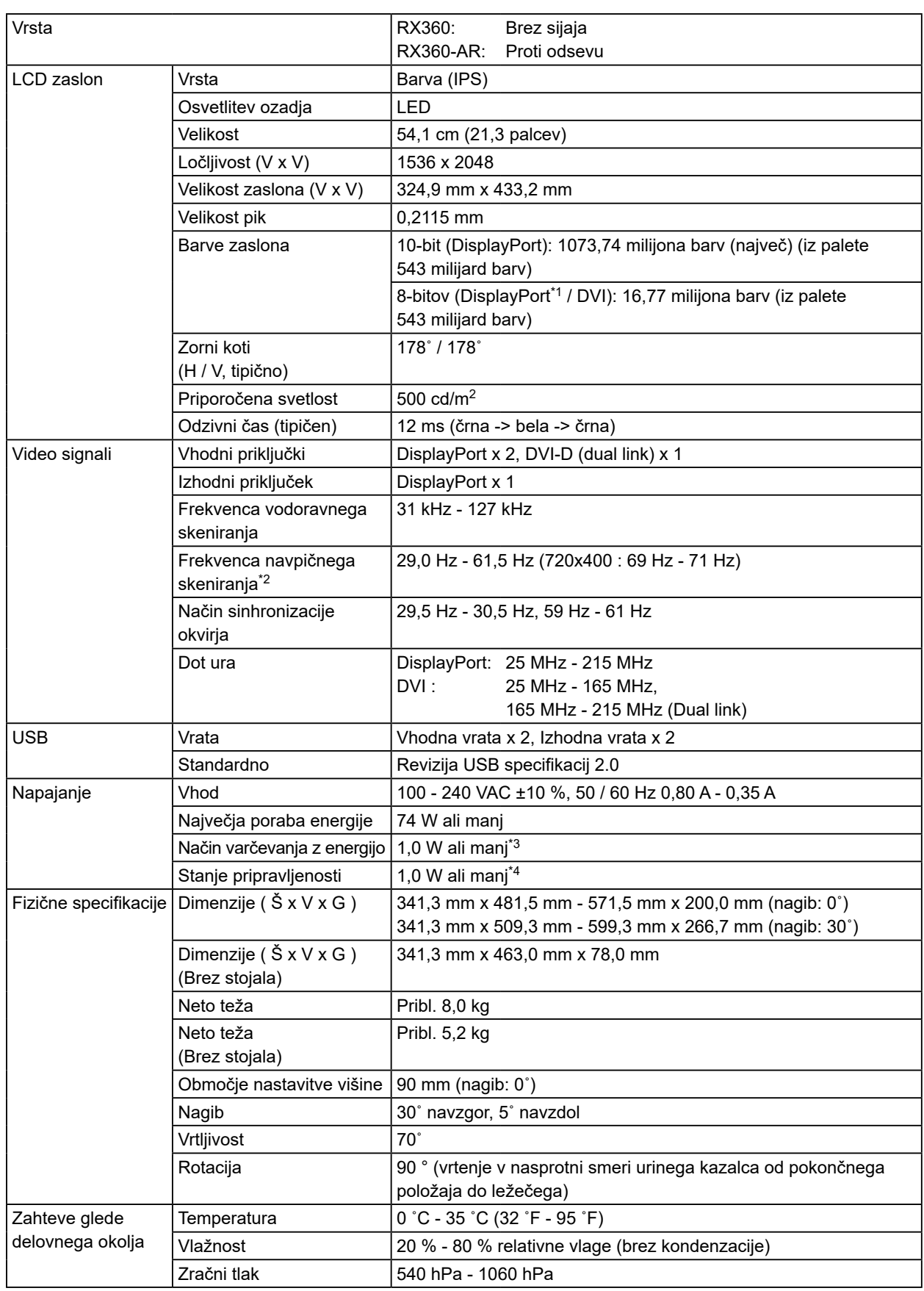

<span id="page-19-0"></span>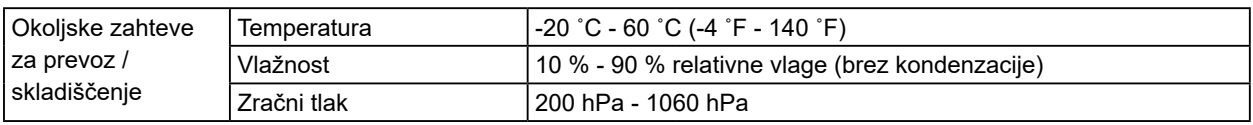

\*1 Ko je prikazano podokno PinP

\*2 Frekvenca navpičnega skeniranja, ki je podprta, se razlikuje glede na ločljivost. Za več informacij, glej [»4-2.](#page-19-1)  [Združljive ločljivosti« \(stran 20\).](#page-19-1)

- \*3 Ko se uporablja vhod DisplayPort 1, vhodna USB vrata niso priključena, varčevanje z energijo (Power Save): Visoko (High), DP Varčevanje z energijo (DP Power Save): Vklopljen (On), format signala (Signal Format) - »DisplayPort 1« - Različica (Version): »1.1«, samodejno zaznavanje vhoda (Auto Input Detection): Izklopljeno (off), zunanja obremenitev ni priključena
- \*4 Ko vhodna USB vrata niso priključena, DP varčevanje z energijo (DP Power Save): Vklopljen (On), format signala (Signal Format) - »DisplayPort 1« - Različica (Version): »1.1, zunanja obremenitev ni priključena

# **4-2. Združljive ločljivosti**

<span id="page-19-1"></span>Monitor podpira naslednje ločljivosti. Za informacije o združljivih ločljivostih podokna PinP glejte Navodila za namestitev.

√: podprto

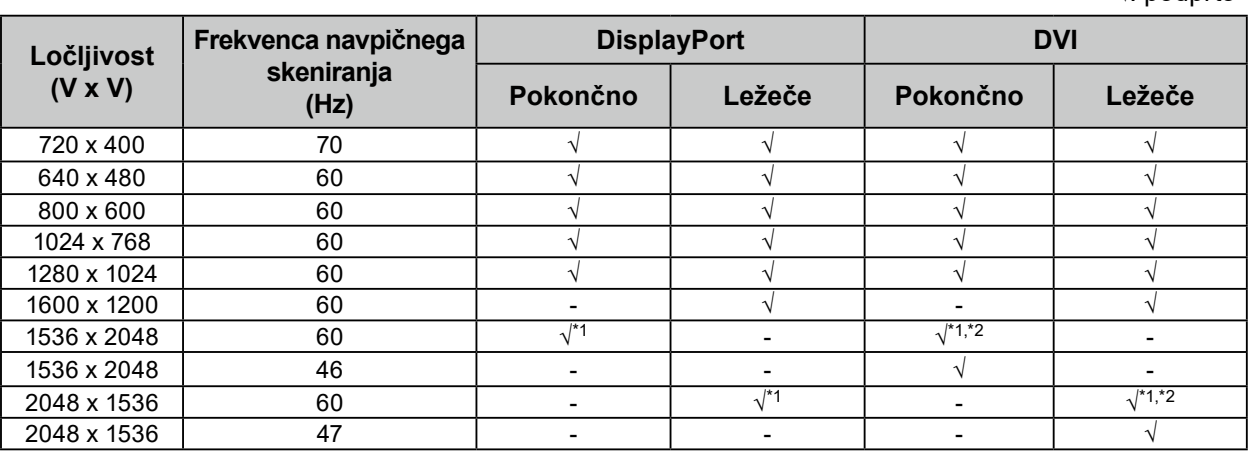

\*1 Priporočena resolucija

\*2 Odvisno od računalnika, ki ga uporabljate, frekvenca navpičnega skeniranja 60 Hz morda ne bo na voljo. V tem primeru poskusite spremeniti hitrost DVI osveževanja (Preferred Refresh Rate). Za podrobnosti glejte Navodila za namestitev.

# **4-3. Opcijski dodatki**

#### Ločeno je na voljo naslednja dodatna oprema.

Najnovejše informacije o opcijskih dodatkih in informacije o najnovejši združljivi grafični plošči najdete na naši spletni strani. <http://www.eizoglobal.com>

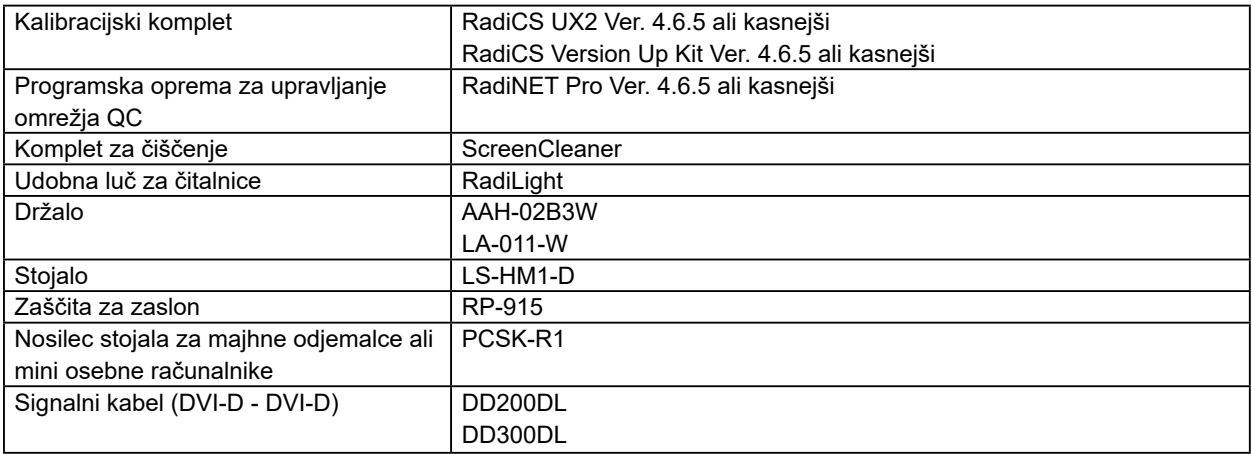

# <span id="page-20-0"></span>**Priloga**

# **Zdravstveni standard**

- Zagotovljeno mora biti, da je končni sistem skladen z zahtevo IEC60601-1-1.
- Električna oprema lahko oddaja elektromagnetne valove, ki lahko omejijo ali vplivajo na delovanje oziroma povzročijo okvare v delovanju monitorja. Opremo namestite v nadzorovanem okolju, kjer lahko preprečite takšne vplive.

#### **Klasifikacija opreme**

- Tip zaščite proti električnemu šoku: razred I
- EMC razred: EN60601-1-2:2015, skupina 1, razred B
- Klasifikacija medicinskega pripomočka (EU): Razred I
- Način delovanja: Neprekinjen
- IP razred: IPX0

# <span id="page-21-0"></span>**Informacije o elektromagnetni združljivosti**

Serija RadiForce ima zmogljivost, da primerno prikazuje slike.

#### **Okolja za predvideno uporabo**

Serija RadiForce je namenjena uporabi v profesionalnih zdravstvenih ustanovah, kot so klinike in bolnišnice.

Naslednja okolja niso primerna za uporabo serije RadiForce:

- Okolje domače zdravstvene oskrbe
- V bližini visokofrekvenčne kirurške opreme kot so elektrokirurški noži
- Okolja v bližini kratkovalovne zdravstvene opreme
- Okolja s sistemi medicinske opreme za MRI, ki so zaščitena pred RF valovi
- Posebna okolja na zaščiteni lokaciji
- Vgrajena v vozila, vključno z reševalnimi vozili.
- Drugo posebno okolje

# **OPOZORILO**

**Serija RadiForce zahteva posebne previdnostne ukrepe glede elektromagnetne združljivosti in jo je treba namestiti. Skrbno preberite informacije o elektromagnetni združljivosti ter poglavje »PREVIDNOSTNI UKREPI« v tem dokumentu in upoštevajte naslednja navodila pri nameščanju in uporabi izdelka.**

**Serije RadiForce ne smete uporabljati v bližini druge opreme ali naložene nanjo. Če je takšna uporaba nujna, morate opremo oziroma sistem opazovati ter preveriti njegovo normalno delovanje v uporabljeni konfiguraciji.**

**Če uporabljate prenosno RF komunikacijsko opremo, jo morate namestiti 30 cm (12 palcev) stran od vseh delov serije RadiForce, vključno s kabli. V nasprotnem primeru lahko pride do slabšega delovanja opreme.**

**Vsaka oseba, ki pri konfiguraciji medicinskega sistema na signalne vhode ali signalne izhode priključi dodatno opremo, mora zagotoviti skladnost sistema z zahtevami IEC/EN60601-1-2.**

**Uporabite kable, ki so pritrjeni na izdelek, ali kable, ki jih je določil EIZO. Uporaba kablov, razen tistih, ki jih za to opremo določa ali zagotavlja EIZO, lahko povzroči večje elektromagnetne emisije ali zmanjšano elektromagnetno odpornost te opreme in nepravilno delovanje.**

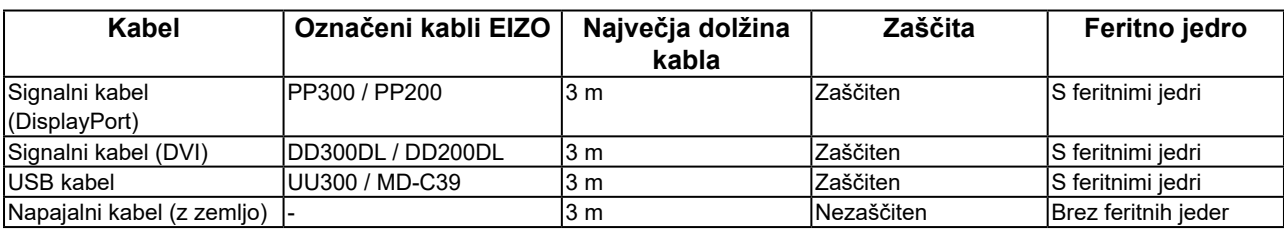

# **Tehnični opisi**

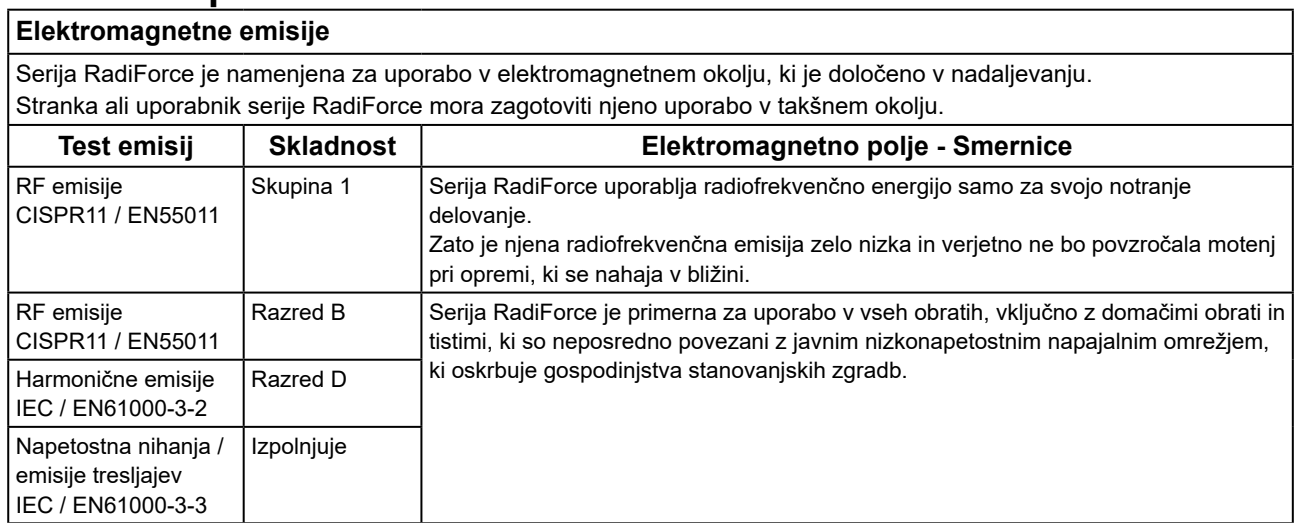

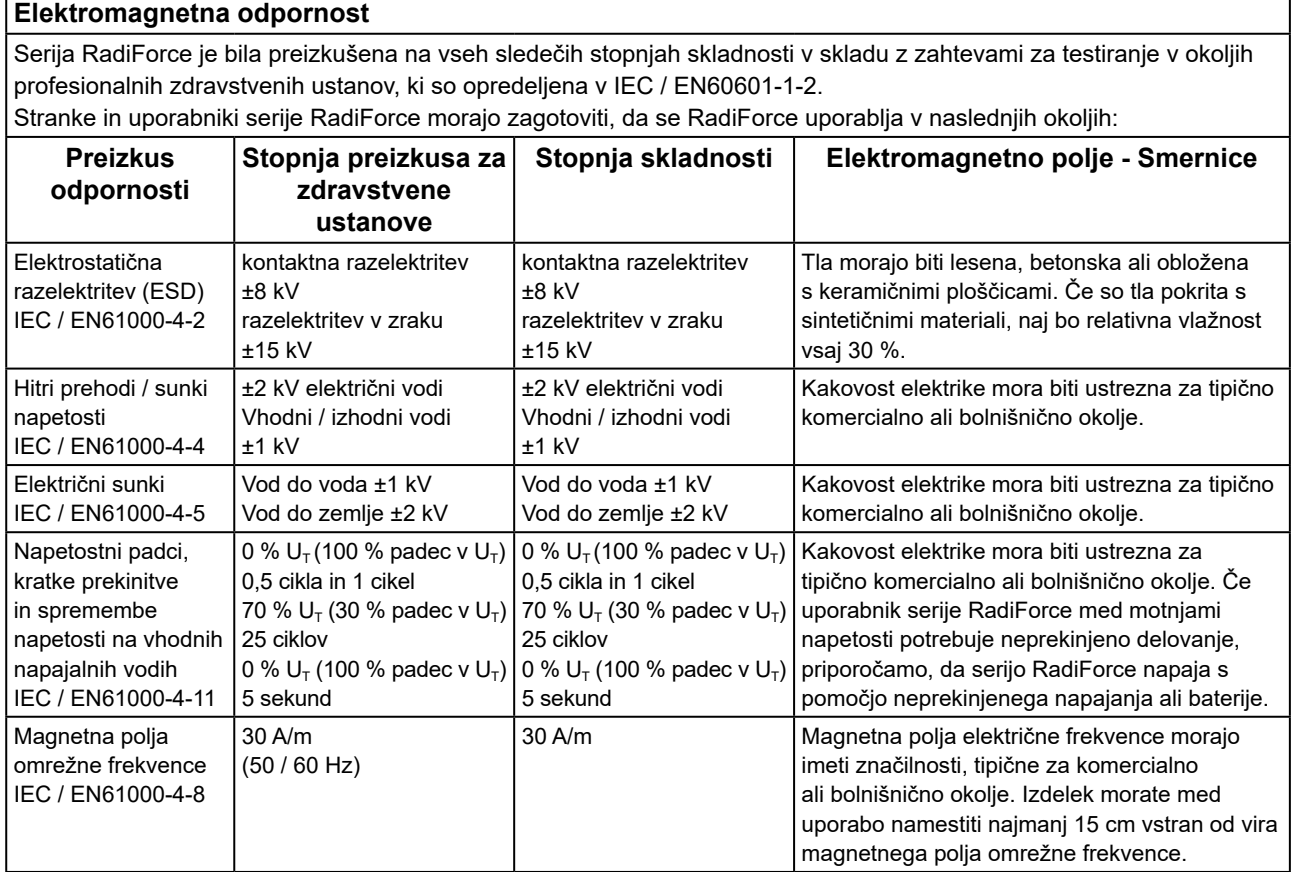

#### **Elektromagnetna odpornost**

Serija RadiForce je bila preizkušena na vseh sledečih stopnjah skladnosti v skladu z zahtevami za testiranje v okoljih profesionalnih zdravstvenih ustanov, ki so opredeljena v IEC / EN60601-1-2.

Stranke in uporabniki serije RadiForce morajo zagotoviti, da se RadiForce uporablja v naslednjih okoljih:

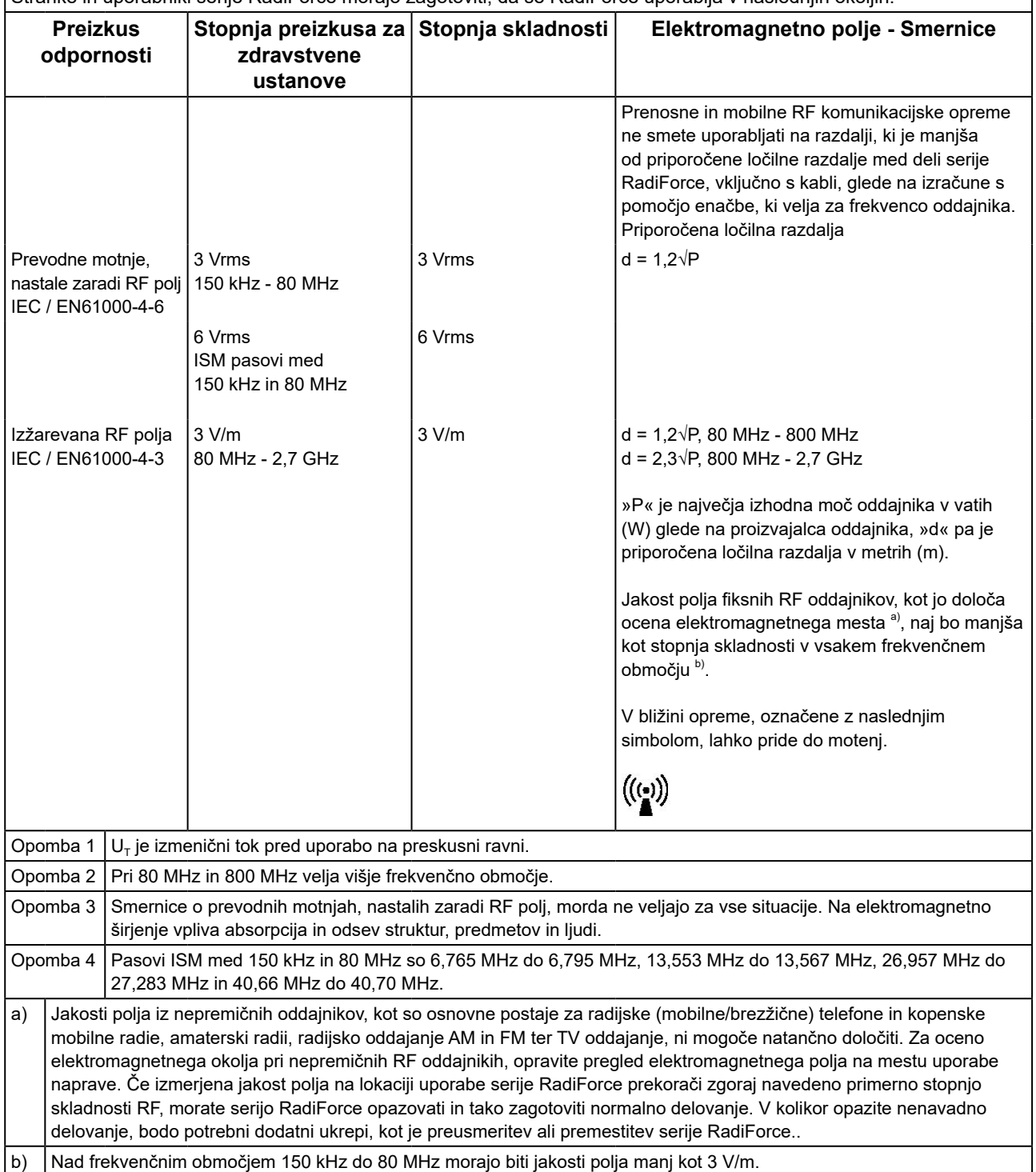

#### **Priporočene ločilne razdalje med prenosno ali mobilno RF komunikacijsko opremo in serijo RadiForce**

Serija RadiForce je namenjena za uporabo v elektromagnetnem polju z nadzorovanimi sevalnimi RF motnjami. Stranka ali uporabnik serije RadiForce lahko pomaga preprečiti elektromagnetne motnje, tako da ohranja najmanjšo razdaljo med prenosno in mobilno RF komunikacijsko opremo (oddajniki) in serijo RadiForce.

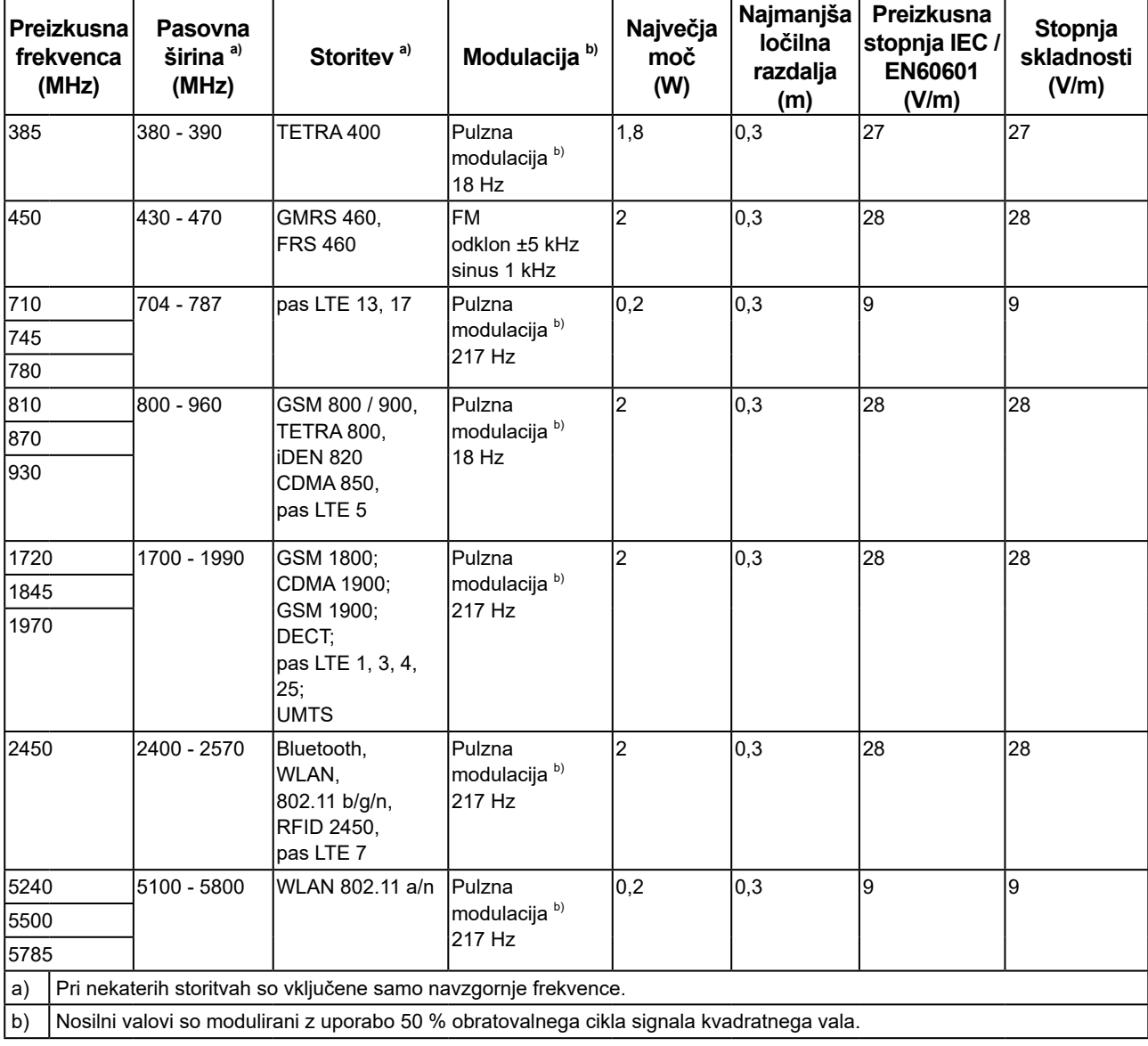

Odpornost na bližnja polja je bila potrjena za naslednje brezžične RF komunikacijske opreme:

Serija RadiForce je namenjena za uporabo v elektromagnetnem polju z nadzorovanimi sevalnimi RF motnjami. Pri drugi prenosni in mobilni RF komunikacijski opremi (oddajnikih) naj bo najmanjša razdalja med prenosno in mobilno RF komunikacijsko opremo (oddajniki) in serijo RadiForce kot je priporočeno spodaj, skladna z največjo izhodno močjo komunikacijske opreme.

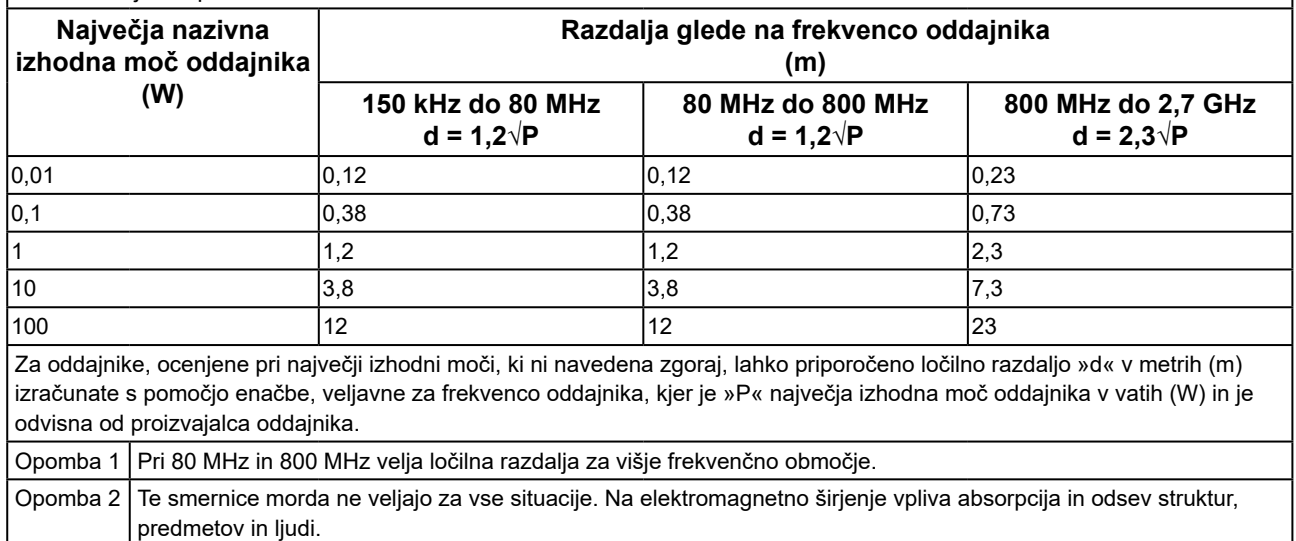

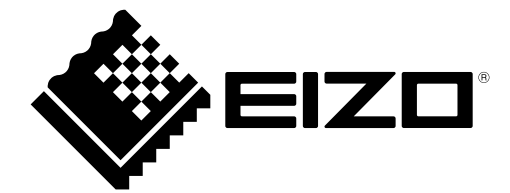

#### **EIZO** Corporation

153 Shimokashiwano, Hakusan, Ishikawa 924-8566 Japan

艺 **卓 显 像 技 术 (苏 州) 有 限 公 司**<br>中国苏州市苏州工业园区展业路 8 号中新科技工业坊 5B

EC REP **EIZO GmbH** Carl-Benz-Straße 3, 76761 Rülzheim, Germany

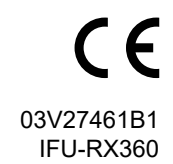